# **Ulogd2, Netfilter logging reloaded**

# <span id="page-0-0"></span>Eric Leblond

# NFWS2013, Copenhagen

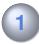

# **1 [Introduction](#page-2-0)**

- [Netfilter logging history](#page-4-0)  $\bullet$
- [Ulogd2](#page-9-0)  $\bullet$

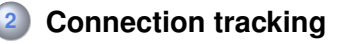

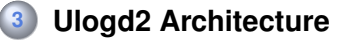

# **4 [Using Ulogd2](#page-29-0)**

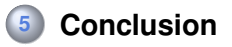

# **Eric Leblond**

- French
- Previously, co-founder and CTO of EdenWall (RIP)
- Now, Contractor
- Suricata IDS/IPS developer
- <span id="page-2-0"></span>○ @Regiteric on Twitter

# **Eric Leblond**

- French
- Previously, co-founder and CTO of EdenWall (RIP)
- Now. Contractor
- Suricata IDS/IPS developer
- @Regiteric on Twitter

# **regit@netfilter.org**

- Netfilter Coreteam Member
- Working on:
	- some kernel stuff
	- libnetfilter\_queue and userspace library
	- ulogd2 maintainer

# **Pre Netfilter days**

- Flat packet logging
- <span id="page-4-0"></span>One line per packet
	- A lot of information
	- Non searchable

#### **Pre Netfilter days**

- Flat packet logging
- One line per packet
	- A lot of information
	- Non searchable

#### **Not sexy**

 $I$ <sup>1</sup>NPUT DROP IN=eth0 OUT=  $MAC=00:1a:92:05:ee:68:00:b0:8e:83:3b:00:00:8RC=62.212.121.211$ TN=eth0 OUT= MAC=d4:be:d9:69:d1:51:00:11:95:63:c7:5e:08:00 SRC=31.13.80.7 DST=192.168 IN IN=eth0 OUT= MAC=d4:be:d9:69:d1:51:00:11:95:63:c7:5e:08:00 SRC=31.13.80.23 DST=192.168.11.3 LEN=86 TOS=0x00 PREC=0x00 TTL=243 ID=33964 DF PROTO=TCP SPT=80 DPT=49617 WINDOW=0 RES=0x00 ACK RST URGP=0 IN=eth0 OUT= MAC=d4:be:d9:69:d1:51:00:11:95:63:c7:5e:08:00 SRC=31.13.80.7 DST=192.168  $IN=eth0$  OUT=  $MAC=dd \cdot be \cdot d9 \cdot 69 \cdot d1 \cdot 51 \cdot 00 \cdot 11 \cdot 95 \cdot 63 \cdot c7 \cdot 5e \cdot 08 \cdot 00$  SRC=31.13.80.7 DST=192.168.11.3 LEN

# **ULOG**

# Netfilter introduces ULOG target

iptables -A INPUT -p tcp -j ULOG --ulog-prefix "bad packet"

# Communication via a netlink socket

- Special type of socket
- used for kernel userspace bidirectionnal communication

# **ULOG**

# Netfilter introduces ULOG target

iptables -A INPUT -p tcp -j ULOG --ulog-prefix "bad packet"

# Communication via a netlink socket

- Special type of socket
- used for kernel userspace bidirectionnal communication

# **Ulogd, a ULOG logging daemon**

- Syslog and file output
- SQL output: PGSQL, MySQL, SQLite

#### **Netfilter introduces NFnetlink**

- Rewrote userspace interaction
- For logging, queueing and connection tracking
- $\bullet$ Multiple communication on a single netlink socket

# **New libraries**

- libnetfilter\_queue: userspace decision  $\bullet$
- libnetfilter\_log: logging  $\bullet$
- libnetfilter\_conntrack: connection tracking handling  $\bullet$

# **Ulogd2: an ulogd generalisation**

# **Ulogd2**

- o Interact with the new libraries
- Rewrite of ulogd

# **libnetfilter\_log (generalized ulog)**

- Packet logging
- IPv6 ready
- Few structural modification

#### **libnetfilter\_conntrack (new)**

- Connection tracking logging
- Accounting, logging

# **libnetfilter\_nfacct (added recently)**

<span id="page-9-0"></span>• High performance accounting

- Netfilter maintains a connection table
- Valid for "all" protocols
	- For flow-oriented protocol: TCP, SCTP
	- For protocol without state: UDP
- <span id="page-10-0"></span>Support both IPv4 and IPv6
- Private Network can't go to internet
- Firewall has to modify packet to show its address
- Two way of seeing a connection
	- From inside
	- **e** From outside
- Conntrack keep track of the correspondance

```
tcp 6 431996 ESTABLISHED src=192.168.1.131 dst=91.121.73.151 sport=52964 dport=22\
packets=13 bytes=772 src=91.121.73.151 dst=192.168.1.131 sport=22 dport=52964 \
packets=11 bytes=7548 [ASSURED] mark=0 secmark=0 use=1 \
```
# **Interrogation**

- Connections listing
- Retrieve information about a connection
	- IP information
	- Accounting statistics
- Event mode

# **Modification**

- Create new entry
- Change or fix timeout
- Change mark
- Destruction of entries

# Send all significative connection related events to userspace :

- NEW: connection creation
- ESTABLISHED: Switch from NEW to ESTABLISHED connection
- DESTROY: connection destruction
- Make possible to maintain a connection history in userspace  $\bullet$
- Accounting information  $\bullet$
- NAT decision history

#### **Able to use multiple entries**

- Packet logging
- Flow logging
- Accounting

# **And multiple output**

- Text based
- DB based

# **Plugin based architecture**

- Entry
- Output
- <span id="page-14-0"></span>Filters

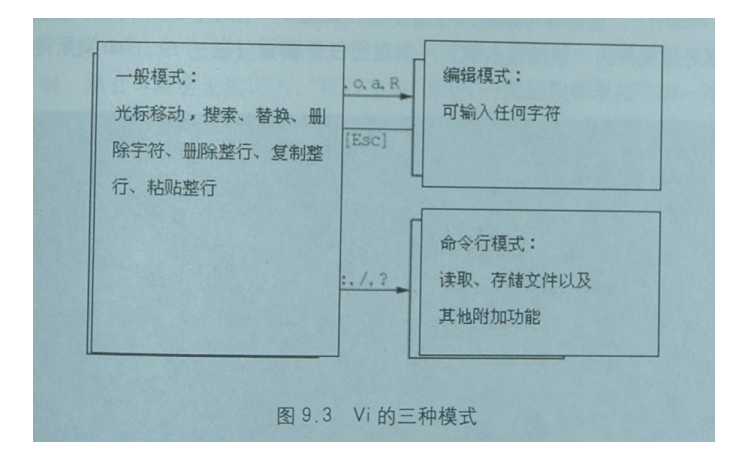

# **Ulogd2, schema of architecture**

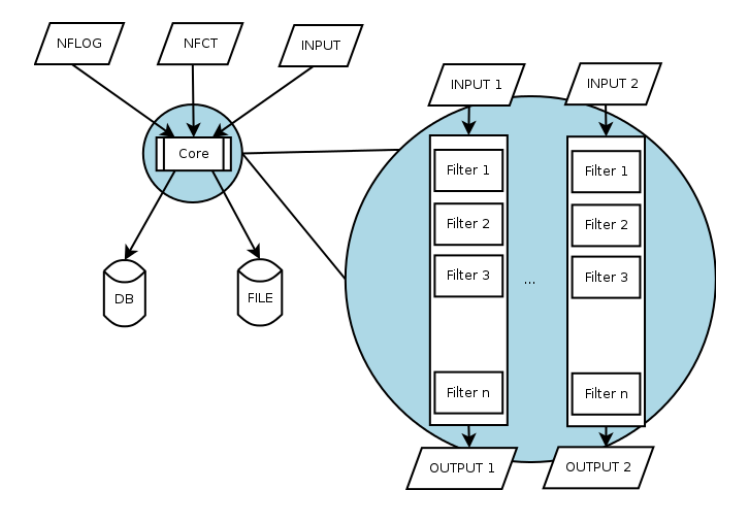

# **Workflow based configuration: stack**

- Choose an input
- Describe transformation and filter to apply
- Choose an output

# **Based on key value propagation trough the stack**

stack=n1:NFLOG,bs1:BASE,i1:IFINDEX,ip2s:IP2STR,pp:PRINTPKT,emu1:LOGEMU stack=ct1:NFCT,mark1:MARK,ip2str1:IP2STR,pgsql2:PGSQL

#### **The stack concept: plugin**

# **Plugin**

- Each plugin has :
	- Input keys
	- Output keys
- Optional configuration keys

# **Plugin structure**

```
# ulogd --info /usr/lib/ulogd/ulogd_filter_IP2STR.so
Name: IP2STR
Input keys:
        Key: oob.family (unsigned int 8)
        Key: oob.protocol (unsigned int 16)
        Key: ip.saddr (IP addr)
        Key: ip.daddr (IP addr)
        [...]
Output keys:
        Key: ip.saddr.str (string)
        Key: ip.daddr.str (string)
        [...]
```
- Compatible with old kernel  $\bullet$
- IPv4 support:
	- ULOG
	- NFLOG
- IPv6 support:
	- NFLOG only
- Hardware information:
	- Network interfaces
	- Hardware header
- libnetfilter\_conntrack based  $\bullet$
- IPv4 and IPv6
- Listen to events  $\bullet$
- Contains the two IP tuples
	- Orig IP header
	- Reply IP header

#### **Principles**

- High performance accounting
- A library libnetfilter\_acct and an utility nfacct
- nfacct is used to create counters
- counters are referenced as match in iptables rules

#### **Examples**

```
nfacct add ipv4.http
nfacct add ipv6.http
ip6tables −I INPUT −p tcp −−sport 80 −m nfacct −−nfacct−name ipv6.http
ip6tables −I OUTPUT −p tcp −−dport 80 −m nfacct −−nfacct−name ipv6.http
iptables −I INPUT −p tcp −sport 80 −m nfacct −−nfacct−name ipv4.http
iptables −I OUTPUT −p tcp −−dport 80 −m nfacct −−nfacct−name ipv4.http
```
# **Various output plugin**

# **File-based**

- Syslog
- File
- o PCAP
- o NACCT

# **Databases**

- PGSQL
- MySQL
- **o** Sqlite

# **Network**

- o IPFIX
- GRAPHITE

#### **Treatment plugins**

- **Decoding plugins: BASE, IFINDEX**
- Conversion plugins: IP2STR, IP2BIN, MAC2STR

# **Filtering**

- Decide if treatment has to be continued
- MARK plugin: stop propagation through stack if there is no match  $\bullet$ on mark

# **Multiplexing**

- o Reusing INPUT data
- Multiple logging  $\bullet$

# Let dababase work to the database

- Use database capability
	- Procedure for insertion
	- Extensible schemas
- Optimize schema
	- Avoid empty fields
	- Index on most frequent request
- Autoconfiguration
	- ulogd calls a procedure
	- params are taken from field name in a table
	- no need to recompile ulogd if we change the DB
- Procedure can do different things with data
- Provided procedure
	- Insertion of all available data in DB
	- For connection tracking
	- For packet logging
- Possible extension
	- Arbitrary accounting
	- **•** Statistics

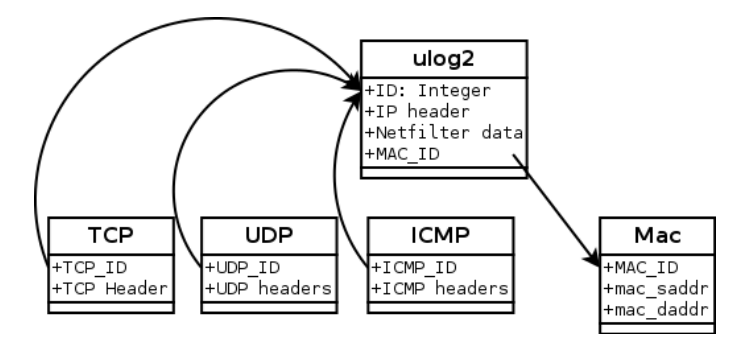

#### • Easy to extend

- Add table with your custom field
- link ID of the new table with ulog2 ID.

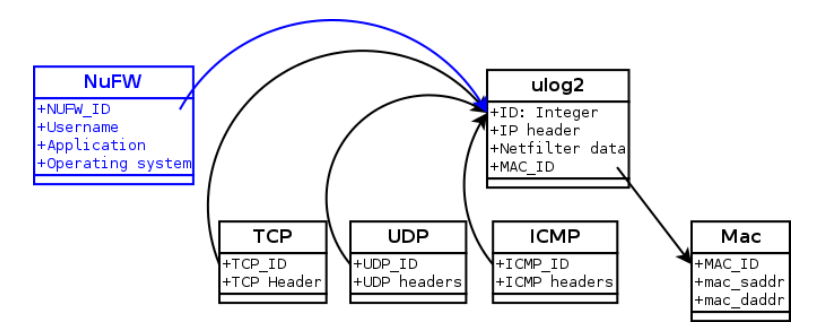

# VIEW can be built for common task

#### TCP quad view

```
CREATE OR REPLACE VIEW view_tcp_quad AS
SELECT ulog2._id,ulog2.ip_saddr_str,tcp.tcp_sport,
       ulog2.ip_daddr_str,tcp.tcp_dport
       FROM ulog2 INNER JOIN tcp ON ulog2. id = tcp. tcp id;
```
#### and provide easy select

#### TCP quad select

```
ulog2=> SELECT ip_saddr_str,tcp_dport FROM view_tcp_quad;
ip_saddr_str | tcp_dport
---------------+-----------
148.60.18.179 | 1194
148.60.18.179 | 1194
```
# **Analysed dropped traffic**

- Attack attempt
- Scans
- Worms or trojan traffic
- Detect invalid configuration

# **Analyse authorized traffic**

- Keep a trace of access to critical data
- Forensic on succesful attack
- <span id="page-29-0"></span>Work with other security subsystem

#### **Activate kernel event logging**

**echo** 255 >/proc/sys/net/netfilter/nf conntrack log invalid

#### **Display used log modules**

cat /proc/net/netfilter/nf log 2 ipt LOG ( ipt LOG, n f n e t link log ) 10 ip6t LOG ( ip6t LOG, n f n e t l in k log )

#### **Activate nfnetlink\_log (group 0) on IPv4 and IPv6**

**echo** "nfnetlink log">/proc/sys/net/netfilter/nf log/2 **echo** "nfnetlink log">/proc/sys/net/netfilter/nf log/10

# **A dashboard application**

- DJango Extended Dashboard highly Interactive
- Provides an ulogd2 application
- <https://www.wzdftpd.net/redmine/projects/djedi>

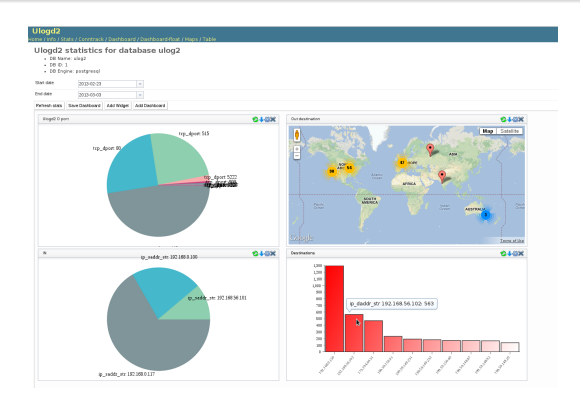

# Video

# Advantages of logging flow over logging packet

- Start time
- End time
- Volume information
- Better view of severity of the event
	- Duration information
	- Data volume
	- NAT information

# Connection logging contains

- Orig IP tuple
- Reply IP tuple
- Someone from outside asks you information about an attack:
	- Extern world only knows the Reply tuple
	- Connection logging lead you to the IP at the origin of an attack

# **Per-flow accounting**

- Each connection logging contains:
	- bytes usage
	- packet usage
- Summing usage lead you to global statistic
	- Using any IP criteria (per port or per IP bandwith)
	- Or using external information (per user bandwith)

#### **May need to activate conntrack extension**

**echo** "1" >/proc/sys/net/netfilter/nf conntrack acct **echo** "1">/proc/sys/net/netfilter/nf conntrack timestamp

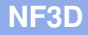

- Data visualisation tryout  $\bullet$
- Represent both packet and connection on a graph  $\bullet$
- Link packet to their corresponding connection  $\bullet$
- Connections are displayed in a GANTT fashion  $\bullet$

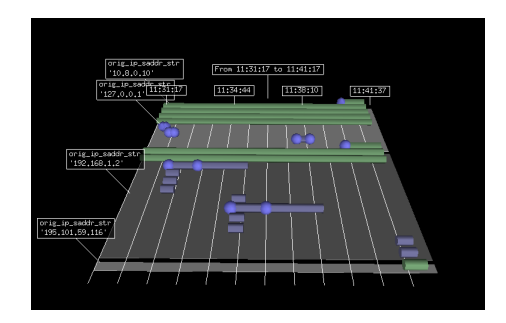

# **NF3D: SSH brute force**

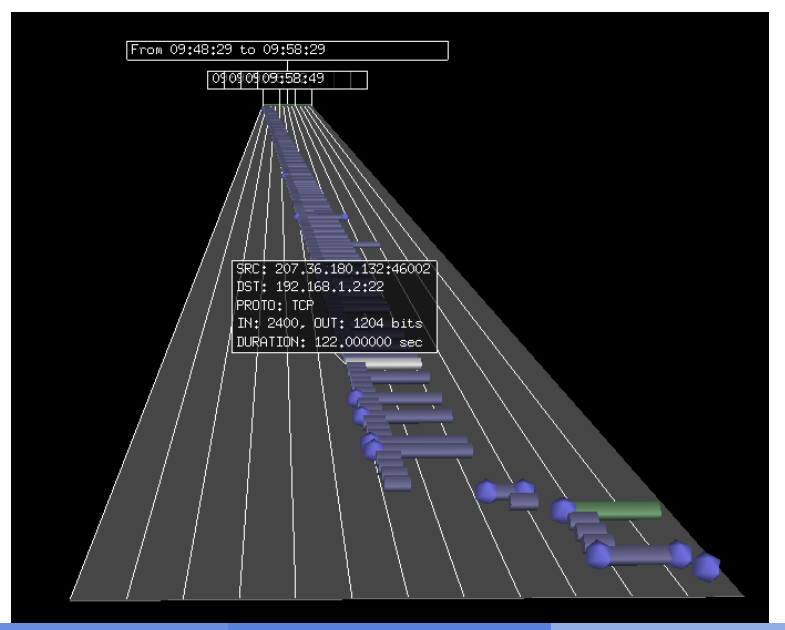

# Video

#### **Prerequisite**

• nfacct and libnetfilter acct

Ulogd 2.0.2 for Graphite output

#### **Create counters**

nfacct add ipv4.http nfacct add ipv6.http

#### **Select data to account**

ip6tables -I INPUT -p tcp --sport 80 -m nfacct --nfacct-name ipv6.http ip6tables -I OUTPUT -p tcp --dport 80 -m nfacct --nfacct-name ipv6.http iptables -I INPUT -p tcp --sport 80 -m nfacct --nfacct-name ipv4.http iptables -I OUTPUT -p tcp --dport 80 -m nfacct --nfacct-name ipv4.http

#### **Ulogd and Graphite**

#### **Activate and setup the stack**

stack=acct1:NFACCT, graphite1:GRAPHITE

```
[acct1]
pollinterval = 2
```

```
[graphite1]
host="127.0.0.1"
port="2003"
```
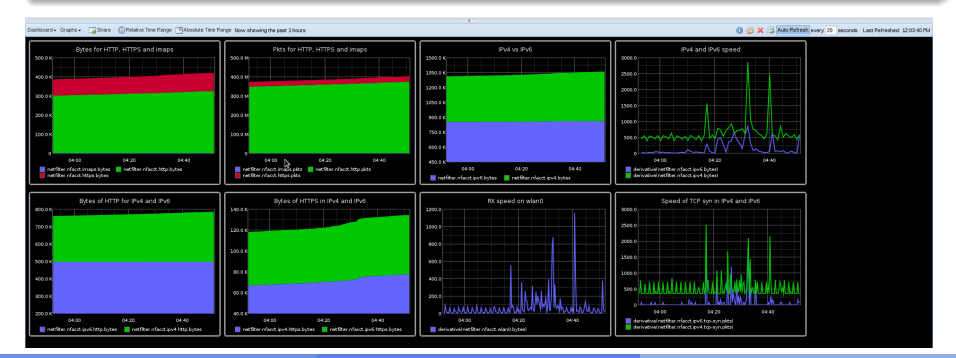

# **A full-featured logging daemon for Netfilter**

- Packet logging
- Connection logging
- Accounting

# **Easy to extend**

- Via plugin
- <span id="page-41-0"></span>Via database modification

#### **Contacts**

- Directly: eric@regit.org
- Mailling List: netfilter-devel@vger.kernel.org

# **References**

Ulogd2:

<http://netfilter.org/projects/ulogd/index.html>

Djedi:

<span id="page-42-0"></span><https://www.wzdftpd.net/redmine/projects/djedi>

- **O NF3D:** <https://home.regit.org/software/nf3d>
- **My blog:** <https://home.regit.org/>